## 24.01. How to re-set the mSupply client

Over time, the mSupply client may not function as expected. There are a variety of reason for this. Bad network connection to the server may have corrupted critical files during transfer. Unstable hardware may have shutdown un-gracefully or crashed damaging files. There may have been a virus issue.

Below is an image of one of many symptoms that the user may notice.

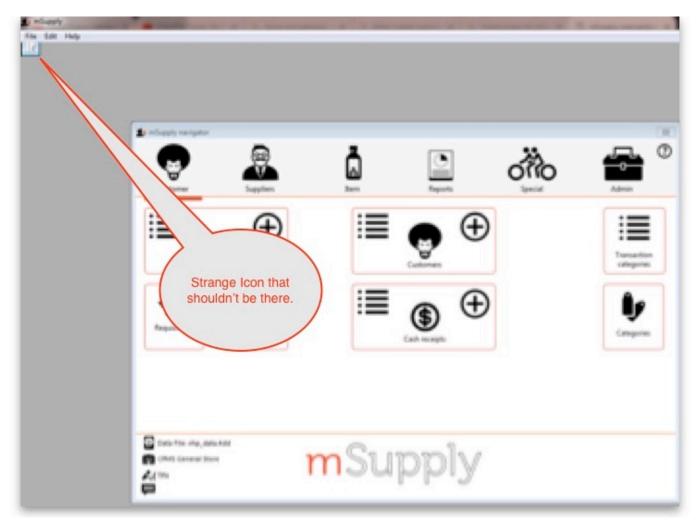

## **Corrupted client configuration files**

mSupply client generates and stores it's configuration in files and folders. Theses files are safe to delete as they will be re-created by the mSupply client when it is started.

So let's assume that one of the files have been corrupted and that we need to delete them.

## Procedure

1. Make sure the mSupply Client is not running. If it is running, quit out of it.

- On windows : Navigate to c:\Users\SomeUser\AppData\Local, Then delete the "mSupply" folder. Note: SomeUser will be the Windows account name. In the example here, the Windows account name is Sussol.
- 3. Please note that the "AppData" folder may be hidden, so enable your file explorer to view the hidden folder.

| Copy Paste<br>Paste shortcut to • | to • • folder                                     |                  | Invert selection        |           |              |     |
|-----------------------------------|---------------------------------------------------|------------------|-------------------------|-----------|--------------|-----|
| Clipboard                         | Organise New                                      | Open             | Select                  |           |              |     |
| 🕣 🏵 👻 🕆 🎴 🕨 This PC 🕨 Loc         | al Disk (C:) → Users → sussol → AppData → Local → |                  |                         | ~ ¢       | Search Local | , p |
| 🔶 Favourites                      | Name                                              | Dan              | Size                    |           |              |     |
| Desktop                           | Uiagnostics                                       | 13/11/20         |                         |           |              |     |
| Desktop<br>Downloads              | Downloaded Installations                          | 20/11/2018 14    | rigate to this location |           |              |     |
|                                   | ElevatedDiagnostics                               | 23/11/2018 11    | ligate to this location |           |              |     |
| Recent places                     | 🍌 GitCredentialManager                            | 26/10/2018 12:4  |                         |           |              |     |
|                                   | 🍌 GitHubDesktop                                   | 19/11/2018 14:56 |                         |           |              |     |
| 1 This PC                         | 🁪 Google                                          | 18/05/2018 17:03 | File folder             |           |              |     |
| 🖻 🌺 Desktop                       | GRS                                               | 26/09/2018 12:54 | File folder             |           |              |     |
| Documents                         | 🎍 GRS_master                                      | 06/07/2018 17:07 | File folder             |           |              |     |
| Downloads                         | \mu HP                                            | 22/08/2018 18:37 | File folder             |           |              |     |
| Music                             | lisolatedStorage                                  | 23/10/2018 16:47 | File folder             |           |              |     |
| Pictures                          | Microsoft                                         | 29/10/2018 19:07 | File folder             |           |              |     |
| Videos                            | Microsoft Help                                    | 29/10/2018 19:13 | File folder             |           |              |     |
| 🛛 🚢 Local Disk (C:)               | Microsoft_Corporation                             | 29/10/2018 18:32 | File folder             |           |              |     |
|                                   | 🍶 mSupply 📃                                       | 13/08/2018 18:18 | File folder             |           |              |     |
| 🗣 Network                         | 🌆 mSupply375                                      | 20/2018 16:11    | File folder             |           |              |     |
|                                   | 🎳 mSupply400                                      | 23/08/2018       | folder                  |           |              |     |
|                                   | Packages                                          | 19/04/2018 11:08 | The                     |           |              |     |
|                                   | Programs                                          | 23/10/2018 16:58 | File folder Delete th   | is folder |              |     |
|                                   | SourceTree                                        | 23/11/2018 11:33 | File folder             |           |              |     |
|                                   | 🎍 SquirrelTemp                                    | 23/11/2018 11:33 | File folder             |           |              |     |
|                                   | July Sublime Text 3                               | 18/09/2018 15:16 | File folder             |           |              |     |
|                                   | 🁪 Telerik                                         | 23/10/2018 16:59 | File folder             |           |              |     |
|                                   | 🕌 Temp                                            | 28/11/2018 14:20 | File folder             |           |              |     |
|                                   | VirtualStore                                      | 10/07/2018 16:21 | File folder             |           |              |     |
|                                   | IconCache                                         | 27/11/2018 18:25 | Data Base File          | 57 KB     |              |     |

- 4. Navigate to the "Roaming" section in : c:\Users\**SomeUser**\AppData\Roaming and delete the following folders :
  - 4D
  - mSupply

| : I 💽 🚯 🖛 I                                    |                                            | Roaming            |                                                   |       |
|------------------------------------------------|--------------------------------------------|--------------------|---------------------------------------------------|-------|
| File Home Share View                           |                                            |                    |                                                   |       |
| Copy Paste<br>Copy Paste shortcut<br>Clipboard | Organise New                               | Properties History | Select all<br>Select<br>Navigate to this location |       |
|                                                |                                            | Open               |                                                   | aming |
| 🔄 🏵 👻 🕆 鷆 🕨 This PC 🔸 Local Dis                | k (C:) → Users → sussol → AppData → Roamin | ng 🕨               | Search Ro                                         | aming |
| ☆ Favourites                                   | Name                                       | Date modified      | Type Size                                         |       |
| Desktop                                        | 4D                                         | 26/11/2018 17:02   | File folder Delete this                           |       |
| Downloads                                      | Jack 4D Server                             | 19/04/2018 15:18   | File folder                                       |       |
| Secent places                                  | 🎽 Adobe                                    | 19/04/2018 11:08   | File folder                                       |       |
|                                                | Jaithon 🔒                                  | 20/11/2018 15:12   | File folder                                       |       |
| 🌉 This PC                                      | 퉬 Cognito                                  | 23/08/2018 11:16   | File folder                                       |       |
| 膭 Desktop                                      | 鷆 GitHub Desktop                           | 26/11/2018 18:30   | File folder                                       |       |
| Documents                                      | 🌽 GRS                                      | 06/07/2018 15:40   | File folder                                       |       |
| 👔 Downloads                                    | GRS_master                                 | 06/07/2018 16:38   | File folder                                       |       |
| 🔰 Music                                        | Identities                                 | 04/05/2018 15:45   | File folder                                       |       |
| E Pictures                                     | LibreOffice                                | 19/04/2018 16:39   | File folder Delete this                           |       |
| Videos                                         | Microsoft                                  | 29/10/2018 19:13   | File folder                                       |       |
| bocal Disk (C:)                                | 🌽 mSupply                                  | 12/11/2018 15:28   | File folder                                       |       |
|                                                | mSupply375                                 | 14/08/2018 16:12   | File folder                                       |       |
| 🗣 Network                                      | 鷆 mSupply400                               | 23/08/2018 19:02   | File folder                                       |       |
|                                                | mSupply401                                 | 21/09/2018 17:09   | File folder                                       |       |
|                                                | Point of Sale                              | 30/07/2018 19:18   | File folder                                       |       |
|                                                | 🌽 pos                                      | 22/08/2018 19:00   | File folder                                       |       |
|                                                | 鷆 pos_5                                    | 31/10/2018 18:44   | File folder                                       |       |
|                                                | 🎍 postgresql                               | 02/11/2018 16:34   | File folder                                       |       |
|                                                | rest_API_demo                              | 23/10/2018 11:53   | File folder                                       |       |
|                                                | 🎍 rest_API_demo_v16R4                      | 23/10/2018 12:19   | File folder                                       |       |
|                                                | rest_API_demo_v17                          | 23/10/2018 12:25   | File folder                                       |       |
|                                                | 🎍 Sublime Text 3                           | 18/09/2018 15:16   | File folder                                       |       |
|                                                | SumatraPDF                                 | 23/05/2018 10:49   | File folder                                       |       |
| 26 items 1 item selected                       | 100 mm                                     |                    | P2 2 2 2                                          | 9=    |

5. Finally Restart the mSupply Client.

Previous: 24. Frequently Asked Questions | | Next: 24.02. Instructions for installing remote support software

From:

https://docs.msupply.org.nz/ - mSupply documentation wiki

Permanent link:

https://docs.msupply.org.nz/faq:how\_to\_re-set\_msupply\_client?rev=1572297363

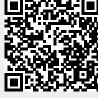

Last update: 2019/10/28 21:16